IBM Cognos Analytics Version 11.2

*New Features Guide*

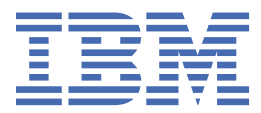

**©**

#### **Product Information**

This document applies to IBM Cognos Analytics version 11.2.0 and may also apply to subsequent releases.

#### **Copyright**

Licensed Materials - Property of IBM

© Copyright IBM Corp. 2015, 2021.

US Government Users Restricted Rights – Use, duplication or disclosure restricted by GSA ADP Schedule Contract with IBM Corp.

IBM, the IBM logo and ibm.com are trademarks or registered trademarks of International Business Machines Corp., registered in many jurisdictions worldwide. Other product and service names might be trademarks of IBM or other companies. A current list of IBM trademarks is available on the Web at " [Copyright and trademark information](http://www.ibm.com/legal/copytrade.shtml) " at www.ibm.com/legal/copytrade.shtml.

The following terms are trademarks or registered trademarks of other companies:

- Adobe, the Adobe logo, PostScript, and the PostScript logo are either registered trademarks or trademarks of Adobe Systems Incorporated in the United States, and/or other countries.
- Microsoft, Windows, Windows NT, and the Windows logo are trademarks of Microsoft Corporation in the United States, other countries, or both.
- Intel, Intel logo, Intel Inside, Intel Inside logo, Intel Centrino, Intel Centrino logo, Celeron, Intel Xeon, Intel SpeedStep, Itanium, and Pentium are trademarks or registered trademarks of Intel Corporation or its subsidiaries in the United States and other countries.
- Linux is a registered trademark of Linus Torvalds in the United States, other countries, or both.
- UNIX is a registered trademark of The Open Group in the United States and other countries.
- Java and all Java-based trademarks and logos are trademarks or registered trademarks of Oracle and/or its affiliates.

Microsoft product screen shot(s) used with permission from Microsoft.

#### **© Copyright International Business Machines Corporation .**

US Government Users Restricted Rights – Use, duplication or disclosure restricted by GSA ADP Schedule Contract with IBM Corp.

# **Contents**

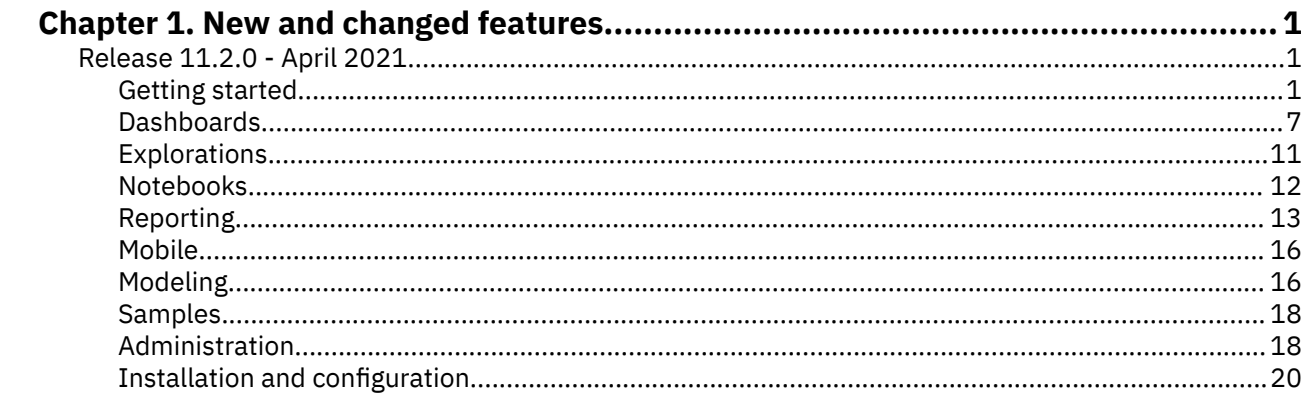

# <span id="page-4-0"></span>**Chapter 1. New and changed features**

The following topics document new and changed features in Cognos® Analytics.

# **Release 11.2.0 - April 2021**

This section describes new and changed features in IBM® Cognos Analytics 11.2.0.

### **Getting started**

Learn about enhancements to the user interface, training materials, and features that affect multiple IBM Cognos Analytics components.

#### **Revamped user experience, based on Carbon design**

Cognos Analytics has adopted Carbon, the IBM open source design system for digital products and experiences.

Carbon design adoption streamlines the web client user experience and unifies product familiarity across multiple IBM products. For more information, see<https://www.carbondesignsystem.com>.

For information about the Carbon-related changes in the Cognos Analytics common components, see other topics in the "Getting started" section of this document.

#### **Welcome page changes**

The main changes in the IBM Cognos Analytics welcome page are related to the Carbon redesign. However, some other types of changes are also introduced.

The redesigned welcome page has a different look and feel, starting with the color palette.

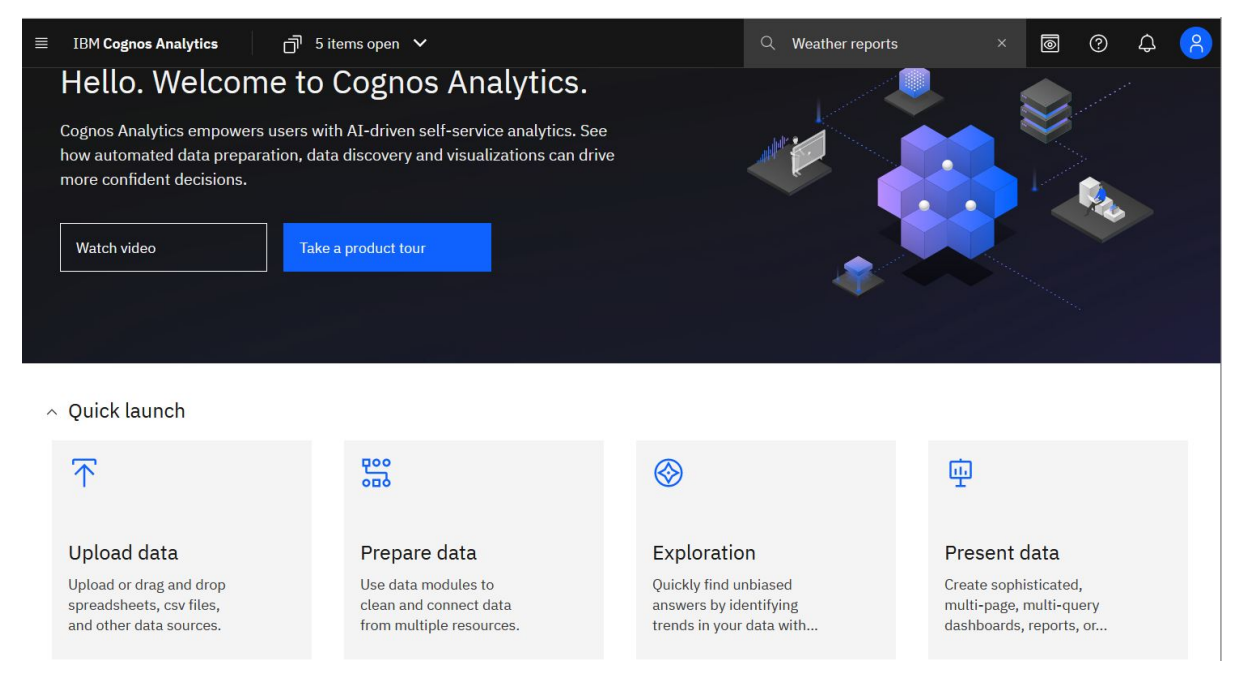

#### **Options to show and hide the welcome banner are different**

You can use the **Close** icon  $\mathbb{X}$  to hide the welcome banner. Or you can go to the personal menu  $\bigcap$ , and under **Profile and settings** > **Settings**, toggle the **Welcome banner** switch on or off.

#### **Quick launch section is added**

 $\land$  Quick launch

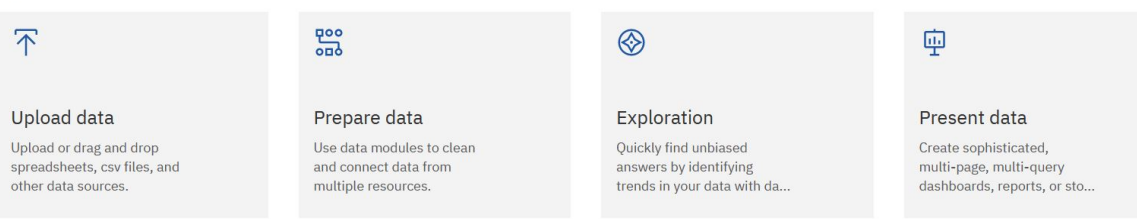

Use the tiles in this section to quickly start creating content in the different components of Cognos Analytics. For example, click **Prepare data** to start creating a data module, or **Present data** to start creating a dashboard, report, or story. The tiles are customizable.

#### **Samples section is added**

The **Samples** section provides quick access the samples that are installed with the product.

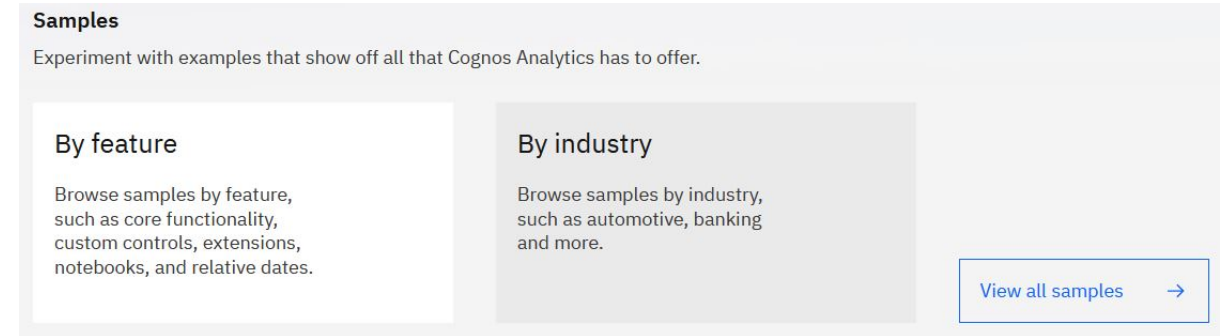

When you click any of the tiles or the **View all samples** link, the **Samples** folder or its subfolder is opened in the content view.

#### **Some options are removed from the application bar**

The **More** menu is not available in the application bar. The option to set a home page that was

included in this menu is now available in the personal menu **6**, under **Profile and settings** > **Settings**.

The **Quick links** menu is also removed from the application bar, and no longer available anywhere in the product.

For more information, see *"Welcome page"IBM Cognos Analytics Getting Started Guide*.

#### **Open menu**

The **Open menu** is the main point of access to the IBM Cognos Analytics content and functionalities.

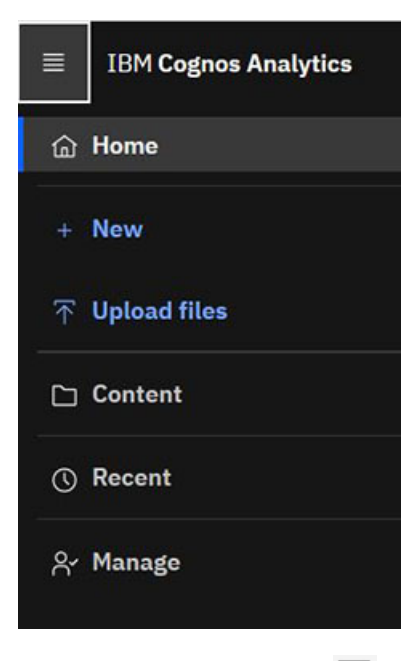

Click the **Open menu** icon  $\equiv$  to view existing content in **Team content**, **My content**, and other folders; create new content, upload files, and access the product administration interfaces. Custom options can be added to this menu.

This menu replaces the content navigation pane from previous releases of Cognos Analytics.

For more information, see *"Open menu"IBM Cognos Analytics Getting Started Guide*.

#### **Full-page content view**

Items in **Team content**, **My content**, **Samples**, and any custom folders are now displayed in a full-page, list (default) or tiles view. Additional, new options are available to work with items in this view.

The different folders are displayed on separate tabs. The **Team content** and **My content** folders are always available, as per previous product versions. The **Samples** folder is new in this release, and is available when samples are installed. The **External content** folder is also new, and is available when the **Watson Studio URL** is configured in **Manage**. If custom folders exist, they are also displayed here.

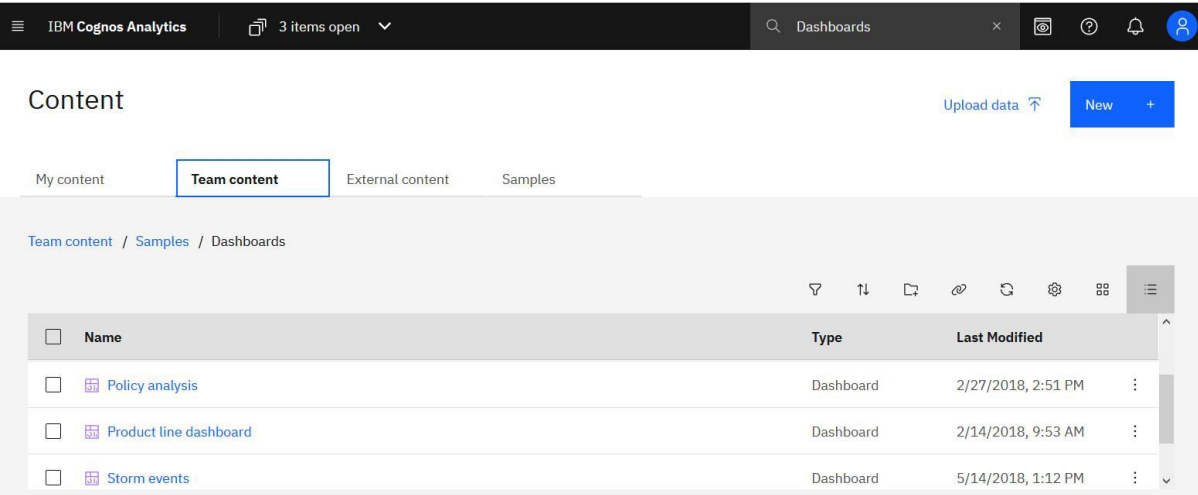

The following features in the content view are also new:

#### **Actions toolbar**

This toolbar is available in both **List view** and **Tiles view**.

Use the toolbar options to organize items in folders, change the content view display, add subfolders and URLs, and perform actions on individual items.

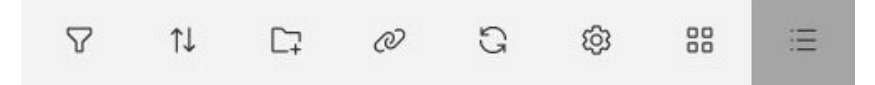

The toolbar options change depending on the number and type of selected items. For example, the following options are available for an uploaded file.

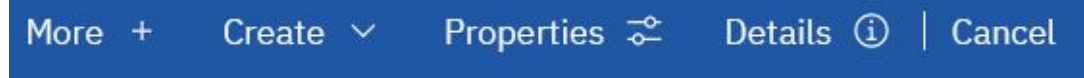

#### **Sorting and filtering**

```
The filter icon \nabla and sort icon \uparrow\downarrow are included in the actions toolbar.
```
 $\mathbf{x}$ 

#### **Details pane**

The **Details** option is available for all types of items in the content view from the actions toolbar or

from the context menu  $\ddot{\cdot}$ . The following example shows the **Details** pane for a report.

Details

#### **Call activity**

An Active Report sample that uses images (Repeater Tables) to switch between tabs (Decks) of different information.

```
\alpha^{\circ}_{\circ}
```
Modified Created 12/1/2015, 9:38 6/5/2018, 2:58 AM PM

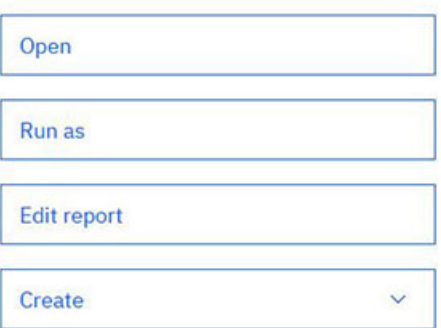

#### **Creating new content and uploading files**

You can now create new content and upload files directly from the content view by using the following buttons at the top of the page:

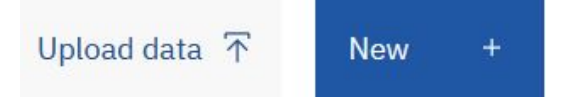

You can also use the **Create** option in the **Details** pane.

For more information, see *"Content view"IBM Cognos Analytics Getting Started Guide*.

# **Search moved to the global application bar**

The search field is now located in the global application bar, and is available from any context in the product.

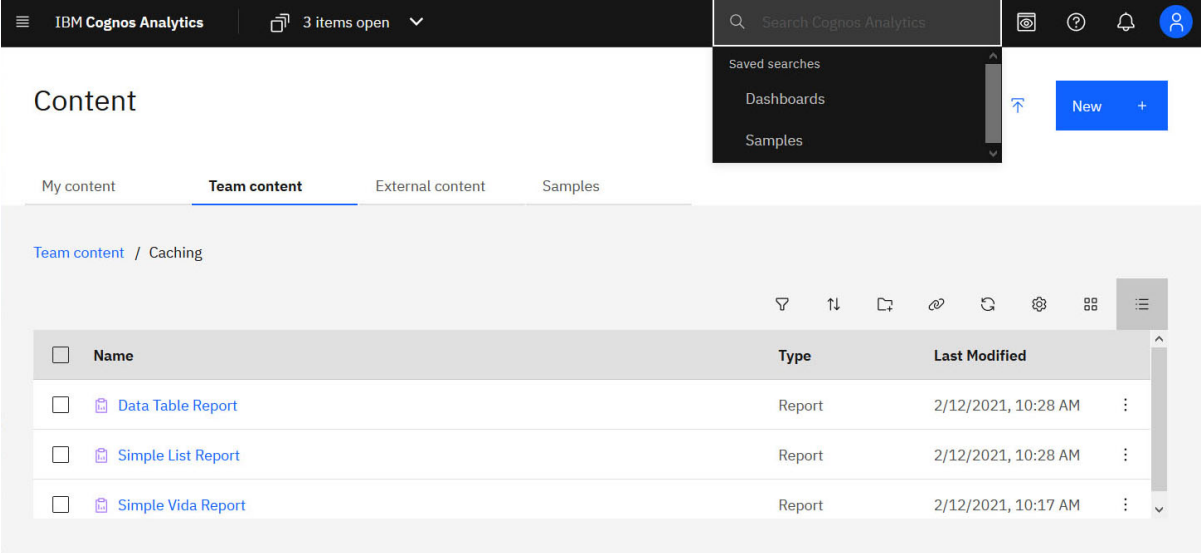

For more information, see *"Search"IBM Cognos Analytics Getting Started Guide*.

### **Redesigned personal menu**

The display and organization of information in this menu is changed, and some options are renamed or removed.

Known from previous releases as **My preferences**, this link in the **Personal menu**  $\Omega$  is now named **Profile and settings**, and appears directly under the user name.

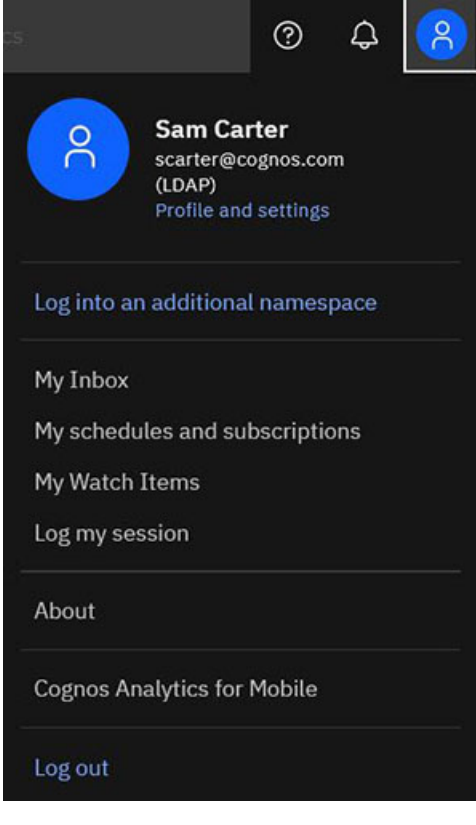

The link opens a panel where the user personal information (**Profile** tab), and preferred product settings (**Settings** tab) are specified.

For more information, see *"Personal profile and application settings"IBM Cognos Analytics Getting Started Guide*.

# **Quick launch renamed to Quick upload**

The functionality itself has not changed.

For more information, see *"Quick upload functionality"IBM Cognos Analytics Getting Started Guide*.

### **Edit icon replaced by a toggle switch**

The edit icon in dashboards, stories, and reports is replaced by the edit toggle switch.

The **Edit** icon **a** was used to enable the edit mode in dashboards, stories, and reports in previous releases of Cognos Analytics.

The **Edit** toggle switch **in Edit** is now used to enable the edit mode in dashboards, stories, and reports.

#### **Default search operator changed from OR to AND**

The multi-term search queries in IBM Cognos Analytics are now based on the AND operator.

For example, when you search for the phrase Quarterly performance dashboard, the search results return items that include all words in the phrase (Quarterly AND performance AND dashboard).

If you want to switch the search operator from AND to OR, use the SearchService.queryOperator advanced setting in **Manage**.

For more information, see "Changing the query operator in searches" in the *IBM Cognos Analytics Managing Guide*.

# **Expanded job options**

In release 11.2, the **Jobs** user interface provides you with more options so that you can manage a very large number of reports more quickly.

As you create each job step, you now have these options:

- Ctrl-click to select multiple check boxes.
- **Select all in folder** and **Deselect all in folder** links.
- Tooltips that show the full path of each report.

For more information, see the *Creating a job to schedule multiple entries* topic in the *IBM Cognos Analytics Getting Started Guide*.

### **REST API session\_key without using cookies**

You can now use the Cognos Analytics REST API without using cookies.

Easily create a session and automatically include the returned session\_key in subsequent API requests. This method is useful for non-browser clients and eliminates the need to pass the cam\_passport cookie.

# <span id="page-10-0"></span>**Dashboards**

Use IBM Cognos Analytics dashboards to discover key insights about your data and monitor events or activities at a glance.

# **Dashboard footer**

A footer on the dashboard informs users that data on the dashboard is provided by IBM Db2.

The footer is displayed when at least one visualization is using data from IBM Db2.

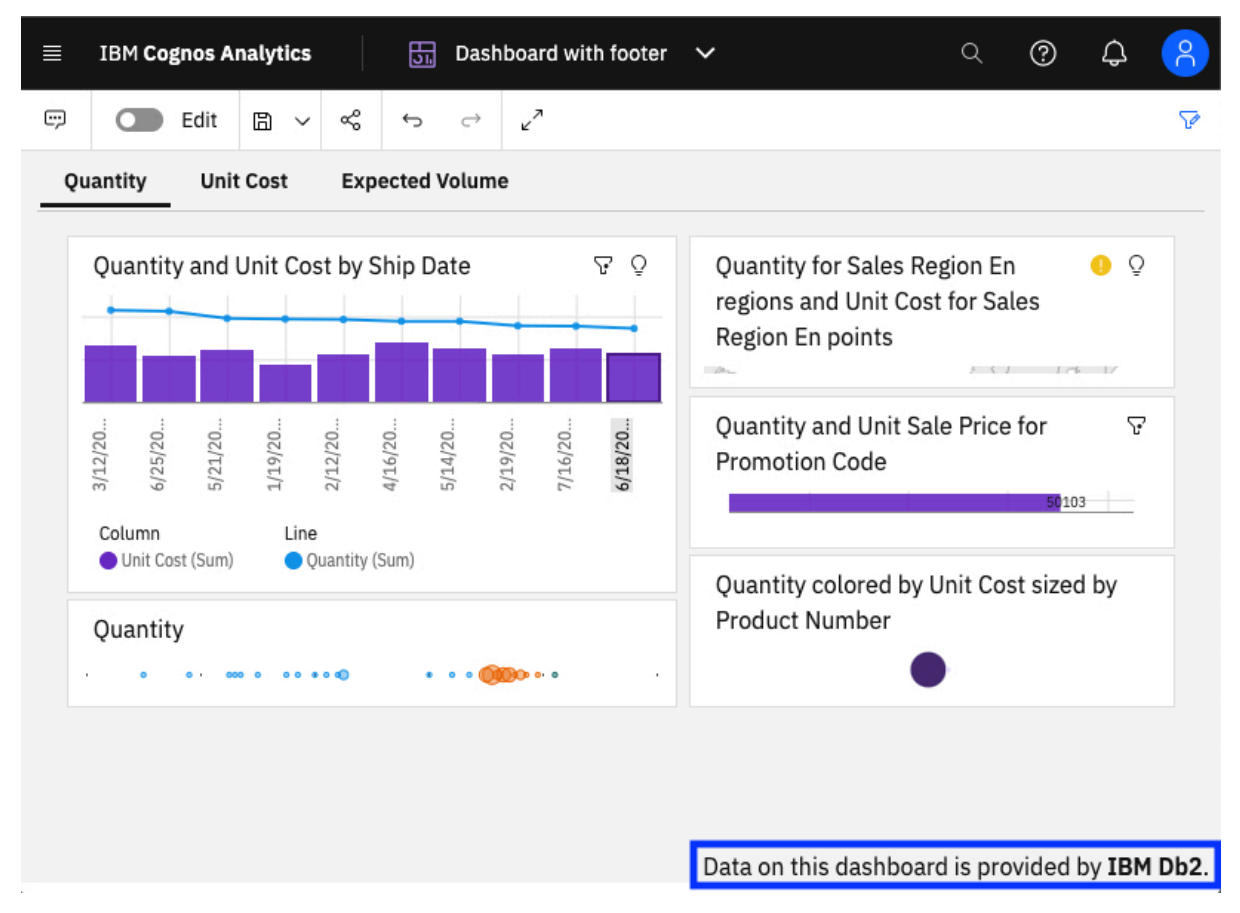

By default, the footer is enabled. You can disable the footer in the dashboard properties.

For more information, see the *Disabling the footer* documentation in the *IBM Cognos Analytics Dashboard and Stories User Guide.*

### **New visualizations in a dashboard**

You can now use the box plot and radar visualizations in dashboards.

You can use box plots for identifying outliers and for comparing distributions.

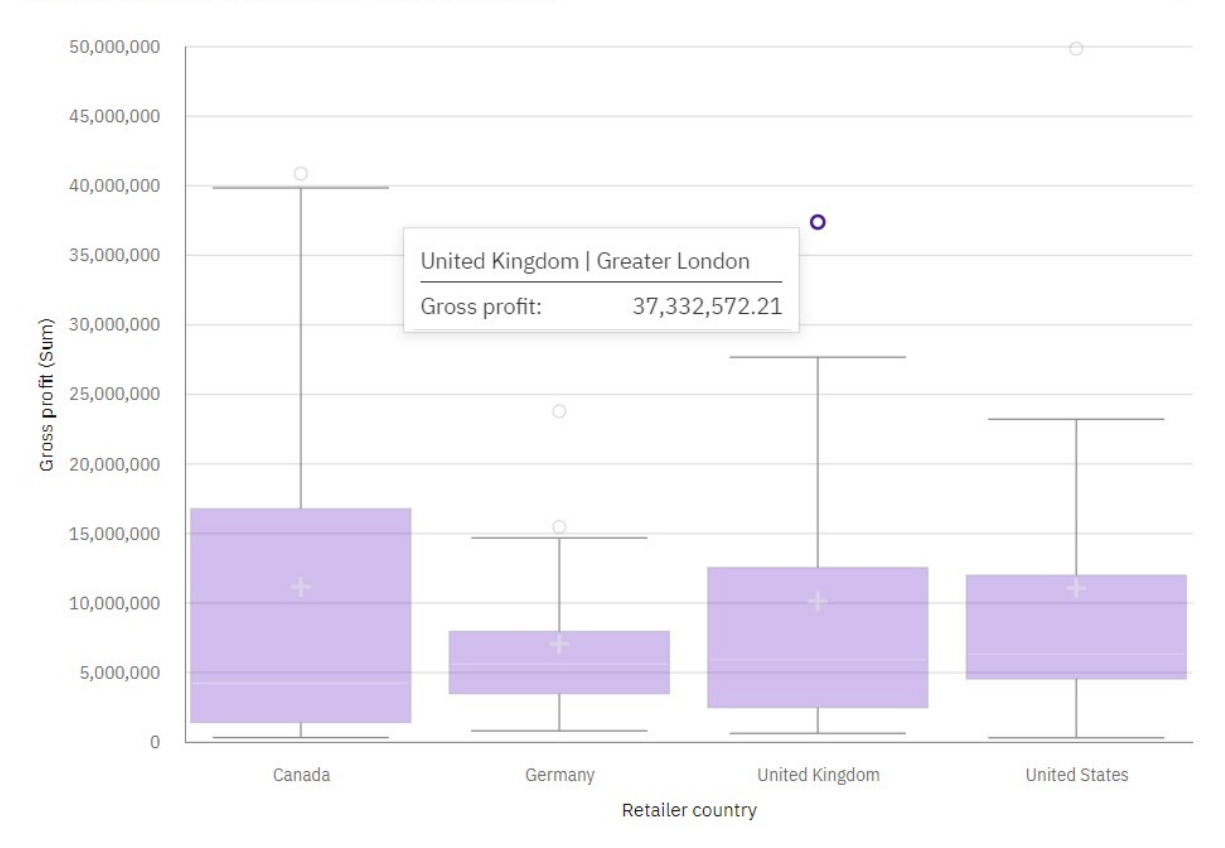

For more information, see the *Box plot* topic in the *IBM Cognos Analytics Dashboard and Stories User Guide.*.

Radar visualizations are also useful for seeing which variables are scoring high or low within a data set, making them ideal for displaying performance.

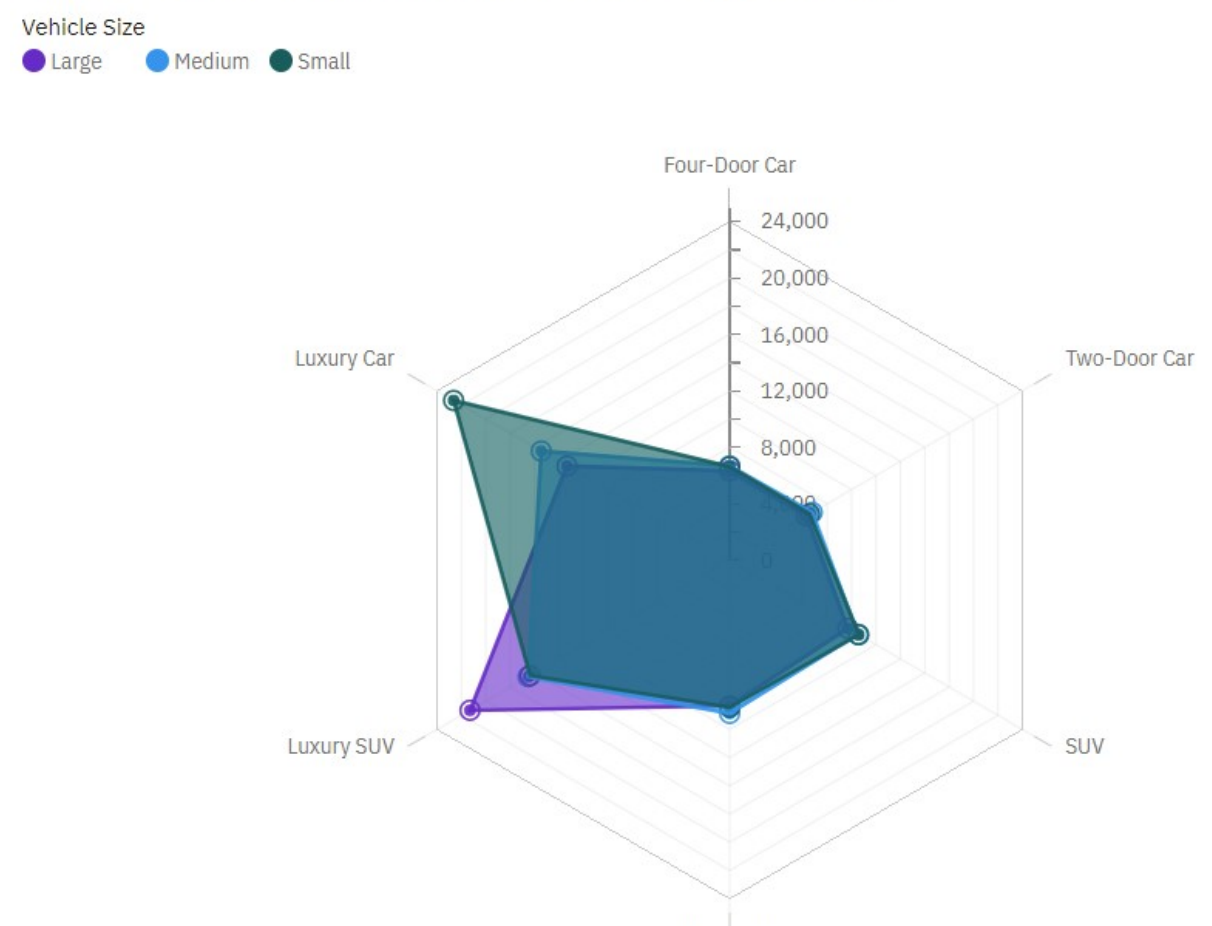

Customer Lifetime Value by Vehicle Class colored by Vehicle Size

Sports Car

For more information, see the *Radar* topic in the *IBM Cognos Analytics Dashboard and Stories User Guide.*.

### **Showing labels in local language in a map in a dashboard**

When you use a map in a dashboard, you can show the labels in the local language.

The following example shows a map visualization with the standard labels.

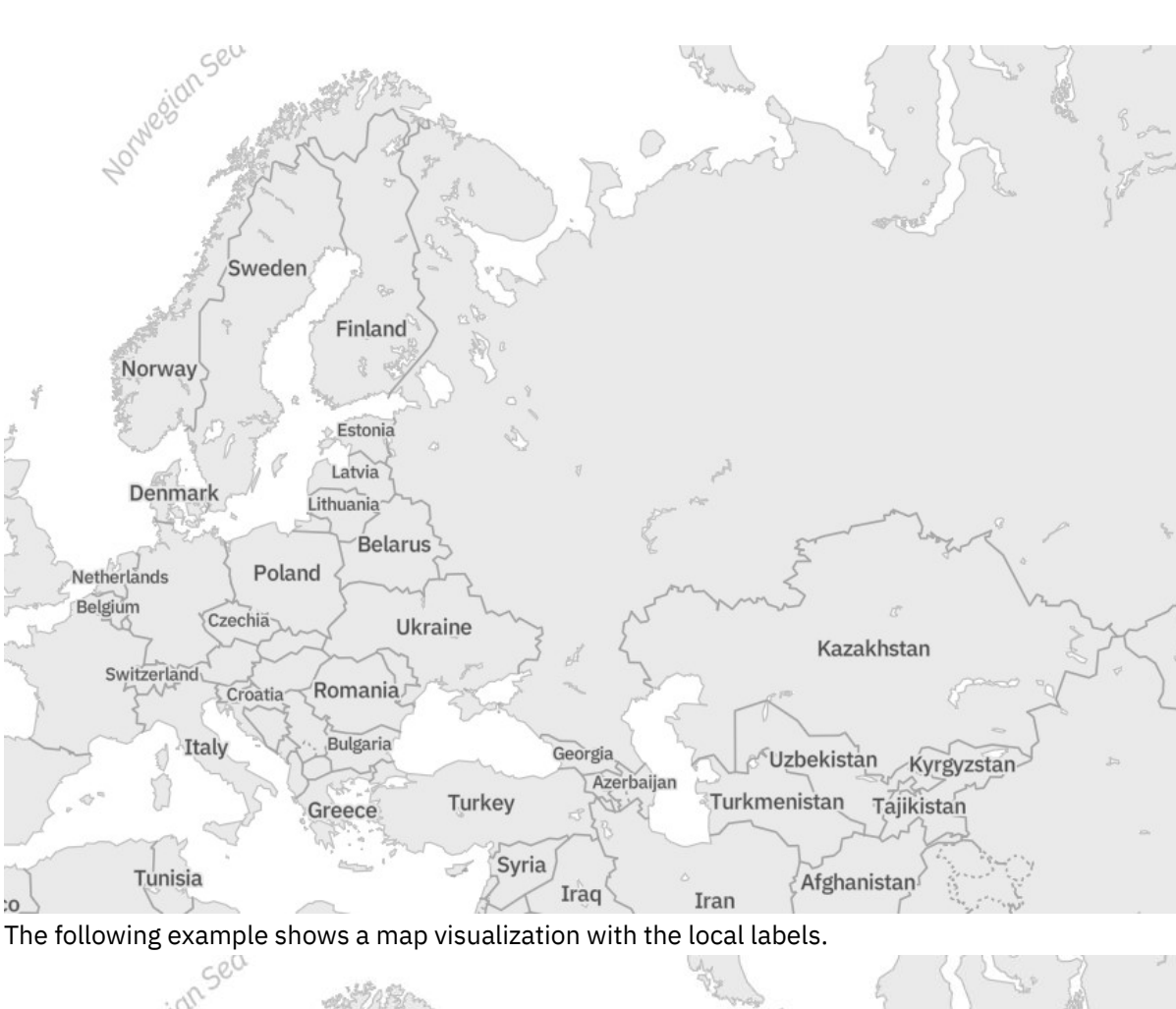

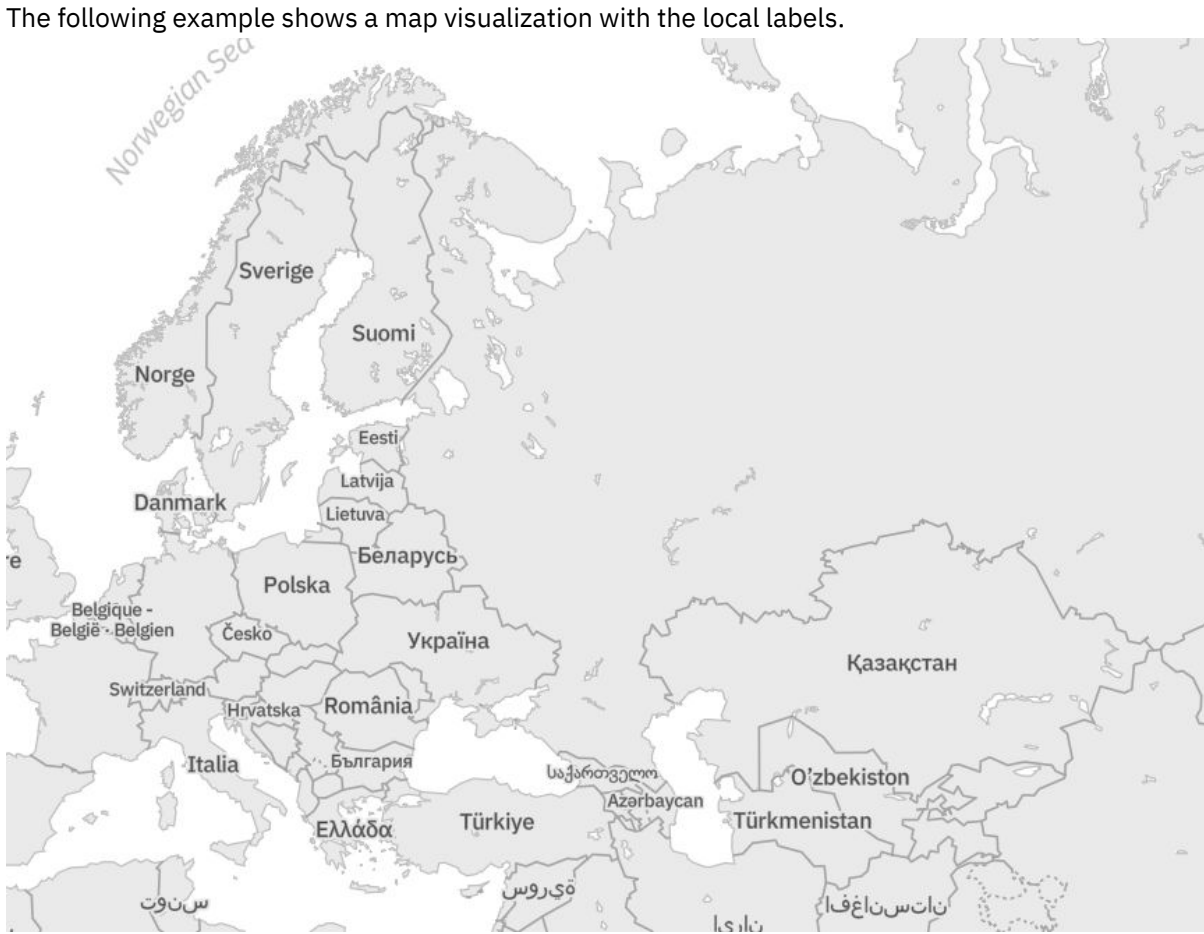

<span id="page-14-0"></span>For more information, see the *Showing labels in local language in a map in a dashboard* topic in the *IBM Cognos Analytics Dashboard and Stories User Guide.*.

### **Explorations**

Uncover hidden relationships and identify patterns that turn your data into insights with IBM Cognos Analytics explorations.

#### **New visualizations in explorations**

You can now use the box plot and radar visualizations in explorations.

You can use box plots for identifying outliers and for comparing distributions.

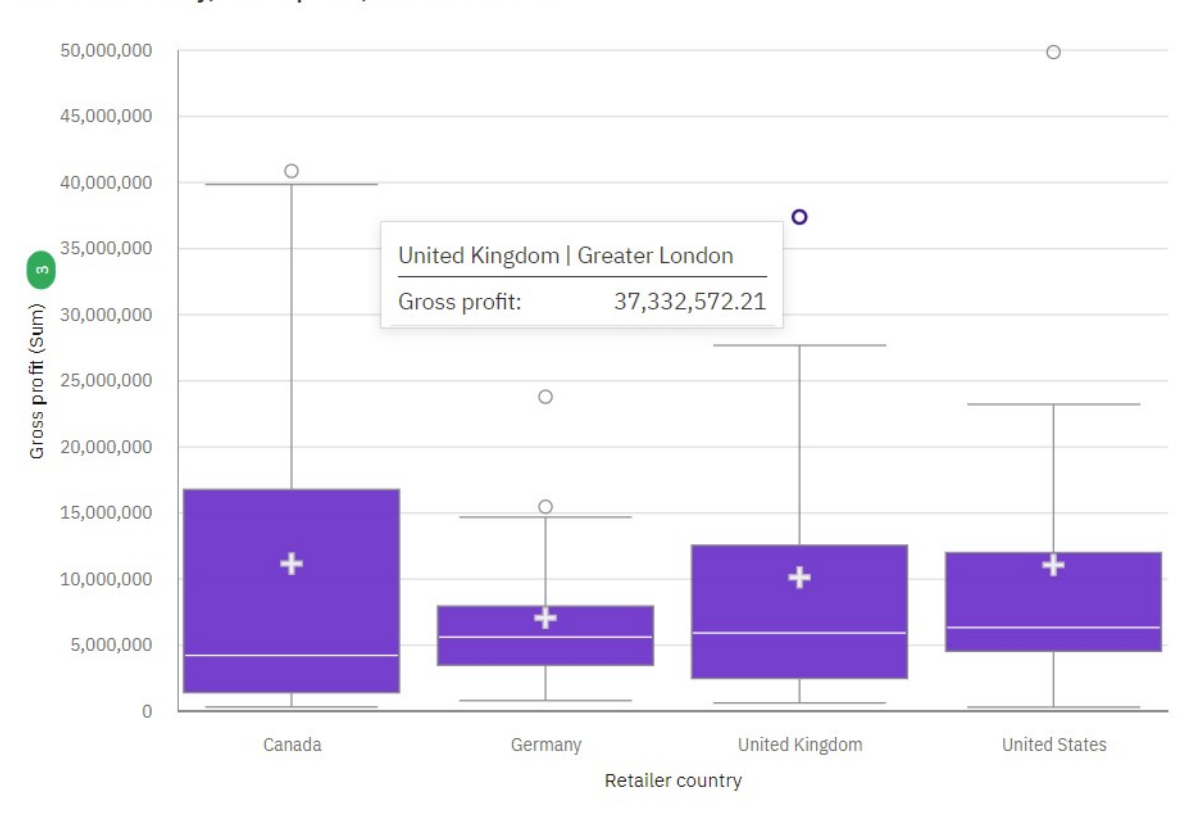

Retailer country, Gross profit, Province or State

For more information, see the *Box plot* topic in the *IBM Cognos Analytics Explorations User Guide.*.

Radar visualizations are also useful for seeing which variables are scoring high or low within a data set, making them ideal for displaying performance.

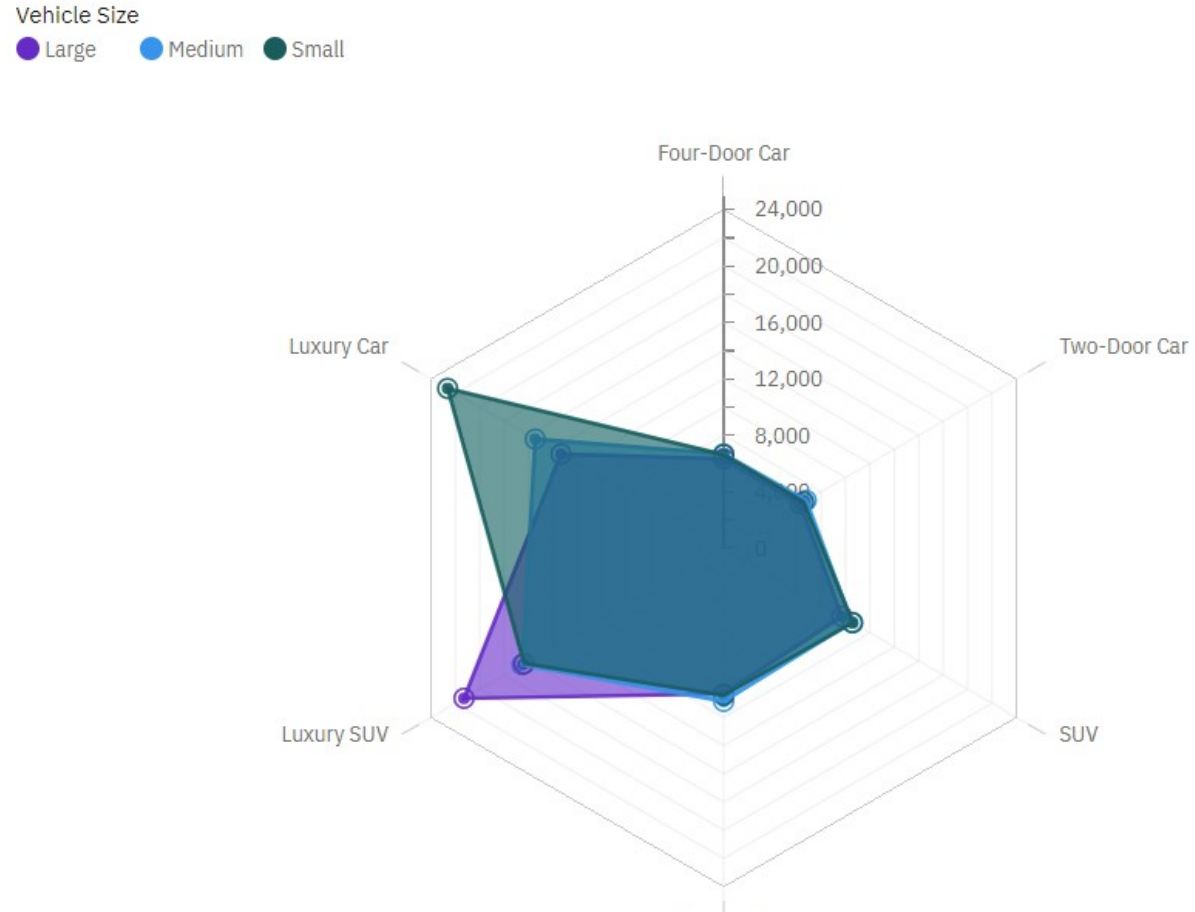

<span id="page-15-0"></span>Customer Lifetime Value by Vehicle Class colored by Vehicle Size

Sports Car

For more information, see the *Radar* topic in the *IBM Cognos Analytics Explorations User Guide.*.

#### **Notebooks**

IBM Cognos Analytics for Jupyter Notebook integrates Jupyter notebooks into IBM Cognos Analytics. You can create and upload notebooks into Cognos Analytics, and work with Cognos Analytics data in a notebook using Python scripts. You can also embed notebook output in a dashboard, story, or report.

#### **Imported notebook content from Watson Studio**

In Cognos Analytics 11.2, if access to an external Watson Studio environment is enabled, you can import notebooks that were authored in IBM Watson Studio. You and your colleagues can then select content from an imported notebook and add it to a report or dashboard.

For more information, see "Importing Watson Studio notebooks to Cognos Analytics" in the *IBM Cognos Analytics Notebook Guide*.

# <span id="page-16-0"></span>**Reporting**

IBM Cognos Analytics reporting is a web-based report authoring tool that professional report authors and developers use to build sophisticated, multiple-page, multiple-query reports against multiple databases.

### **Adding a baseline to a visualization based on a layout calculation or a query calculation**

Baselines are horizontal or vertical lines that cut through the chart to indicate major divisions in the data. You can now add a baseline to a visualization based on a layout calculation or a query calculation.

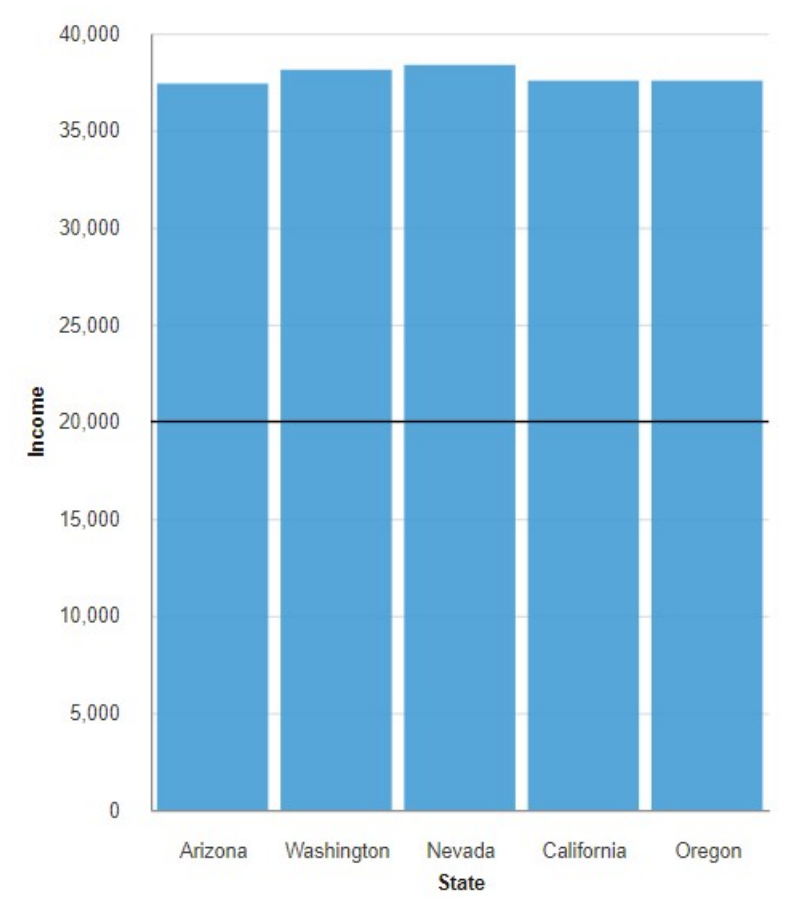

A bar visualization with a baseline at 50%.

For more information, see the *Adding a baseline to a visualization* topic in the *IBM Cognos Analytics Reporting User Guide*.

#### **Define hyperlink in rich text element**

You can now use the a element to define a hyperlink in a rich text element in a report. Use the a element to link from one page to another.

For more information, see the *Elements supported in rich text items* topic in the *IBM Cognos Analytics Reporting User Guide*.

#### **Showing labels in local language in a map in a report**

When you use a map in a dashboard, you can show the labels in the local language.

The following example shows a map visualization with the standard labels.

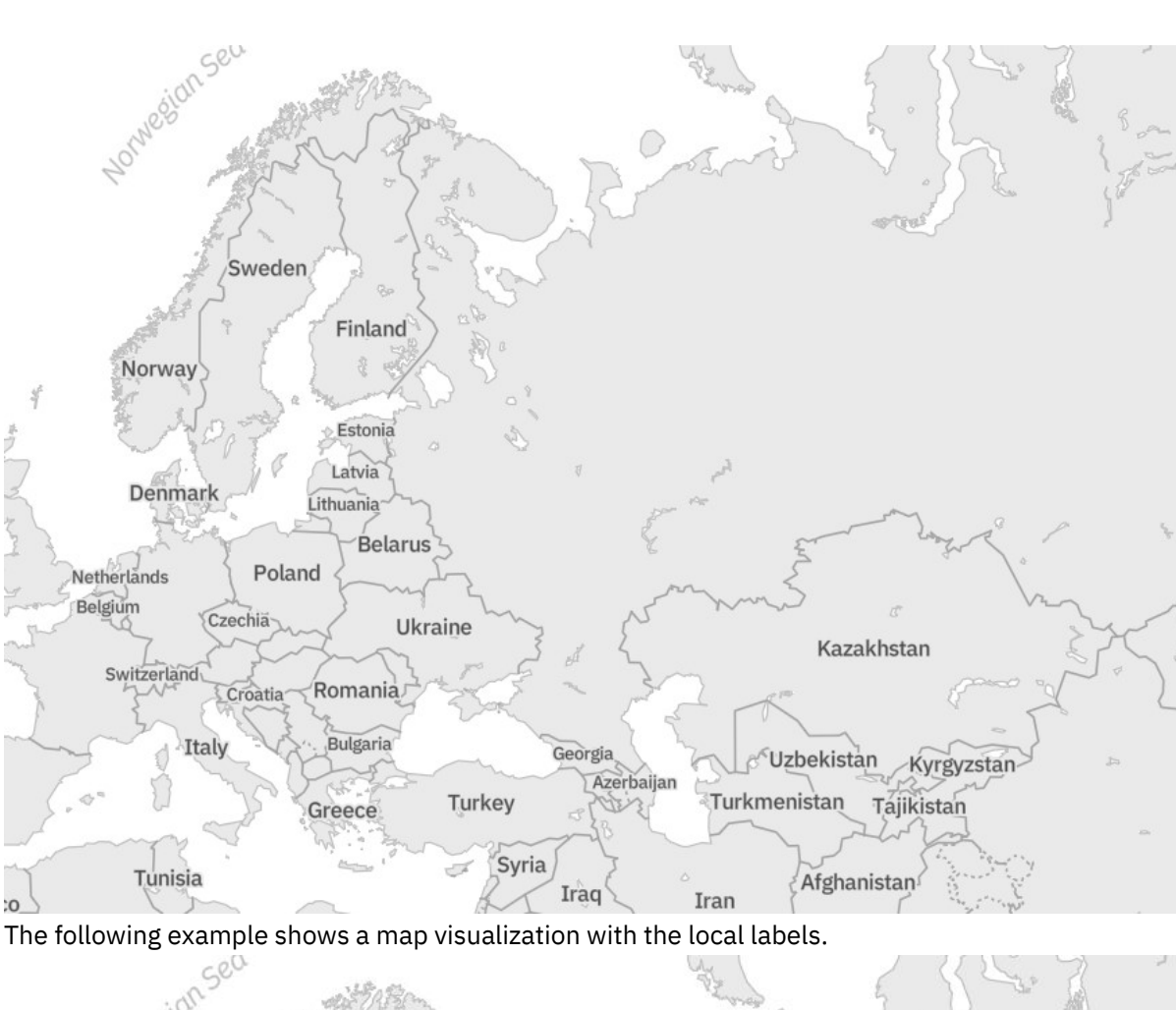

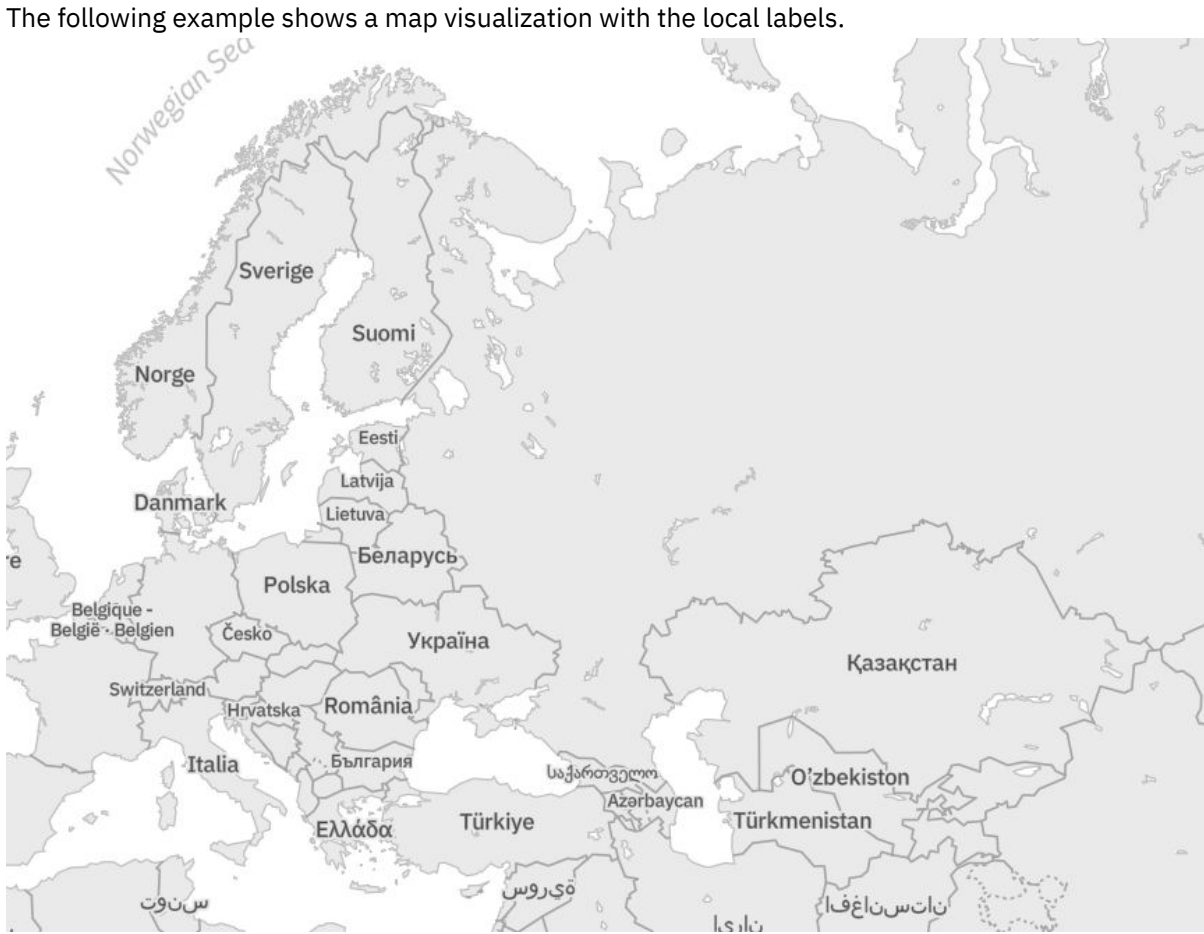

For more information, see the *Showing labels in the local language in a map in a report* topic in the *IBM Cognos Analytics Reporting User Guide*.

### **Application-specific buttons have moved in reports**

Application-specific buttons have moved from the app bar down into the content view.

The following buttons, for example, have moved:

- Save
- Undo and redo
- Run
- Share
- My Parameters
- Show filters

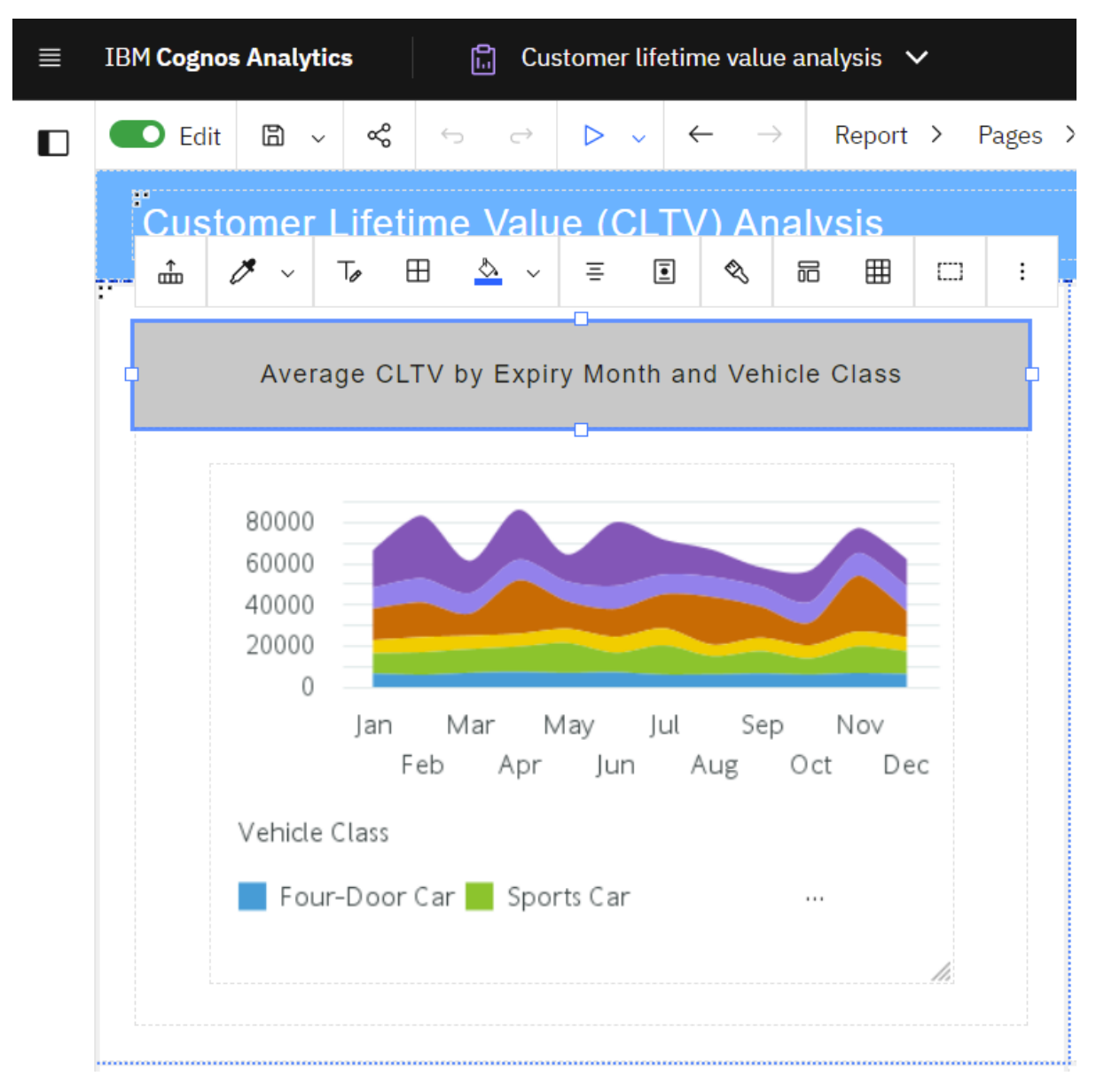

For more information, see the *The user interface* topic in the *IBM Cognos Analytics Reporting User Guide*.

### <span id="page-19-0"></span>**New themes are available in reports**

When you create a report, two new themes are available.

The following are available:

- Carbon X Light
- Carbon X Dark

For more information, see the *Templates and themes* topic in the *IBM Cognos Analytics Reporting User Guide*.

### **Support for PDF drill-through actions in a report in Google Chrome and Mozilla Firefox**

Release 11.2 supports PDF drill-through actions in a report in Google Chrome and Mozilla Firefox browsers Cognos Analytics.

For more information, see the *Drilling through to different report formats* topic in the *IBM Cognos Analytics Administration and Security Guide*.

### **Upgrade requirement for the IBM Cognos Analytics Reports iOS app**

If you are an IBM Cognos Analytics Reports iOS app user on Cognos Analytics version 11.0.13 FP3 or older, you must upgrade your version of IBM Cognos Analytics and the Cognos Analytics Reports iOS app to continue to receive push notifications.

The Cognos Analytics Reports app uses the Apple Push Notification service (APNs) to deliver notifications to users, such as when there are new reports or report versions delivered to them. The binary protocol push notification service that was being used by Cognos Analytics Reports has been de-activated by Apple. To continue to receive push notifications, you must upgrade your version of IBM Cognos Analytics and the Cognos Analytics Reports iOS app. For more information on the required upgrades, see [Cannot](https://www.ibm.com/support/pages/node/6442985) [see push notifications from IBM Cognos Analytics Reports iOS app](https://www.ibm.com/support/pages/node/6442985)

#### **Mobile**

Use the IBM Cognos Analytics for Mobile app to quickly see how your business and organization is performing.

#### **Support for Android**

IBM Cognos Analytics for Mobile can now be used on Android devices.

If you have an Android mobile device running on Android 10 or 11, you can now download and use IBM Cognos Analytics for Mobile on your device. To download IBM Cognos Analytics for Mobile for Android, visit the Google Play Store and search for **IBM Cognos Analytics Mobile**.

#### **Support for Cognos Analytics on Premises**

You can now connect to your Cognos Analytics on Premises servers from IBM Cognos Analytics for Mobile.

In previous versions of IBM Cognos Analytics for Mobile, you could not connect to a Cognos Analytics on Premises server. As of IBM Cognos Analytics for Mobile version 11.2.0, you can now use a Cognos Analytics on Premises server and login credentials to use the app with data from your Cognos Analytics on Premises server.

# **Modeling**

Learn about new features and changes to the IBM Cognos Analytics modeling components, primarily data modules.

# **Navigation path enhancements**

It's now easier and faster to create, edit, and view navigation paths within a data module.

The navigation paths are grouped in one folder named **Navigation paths** that is created by default at the root of the data module.

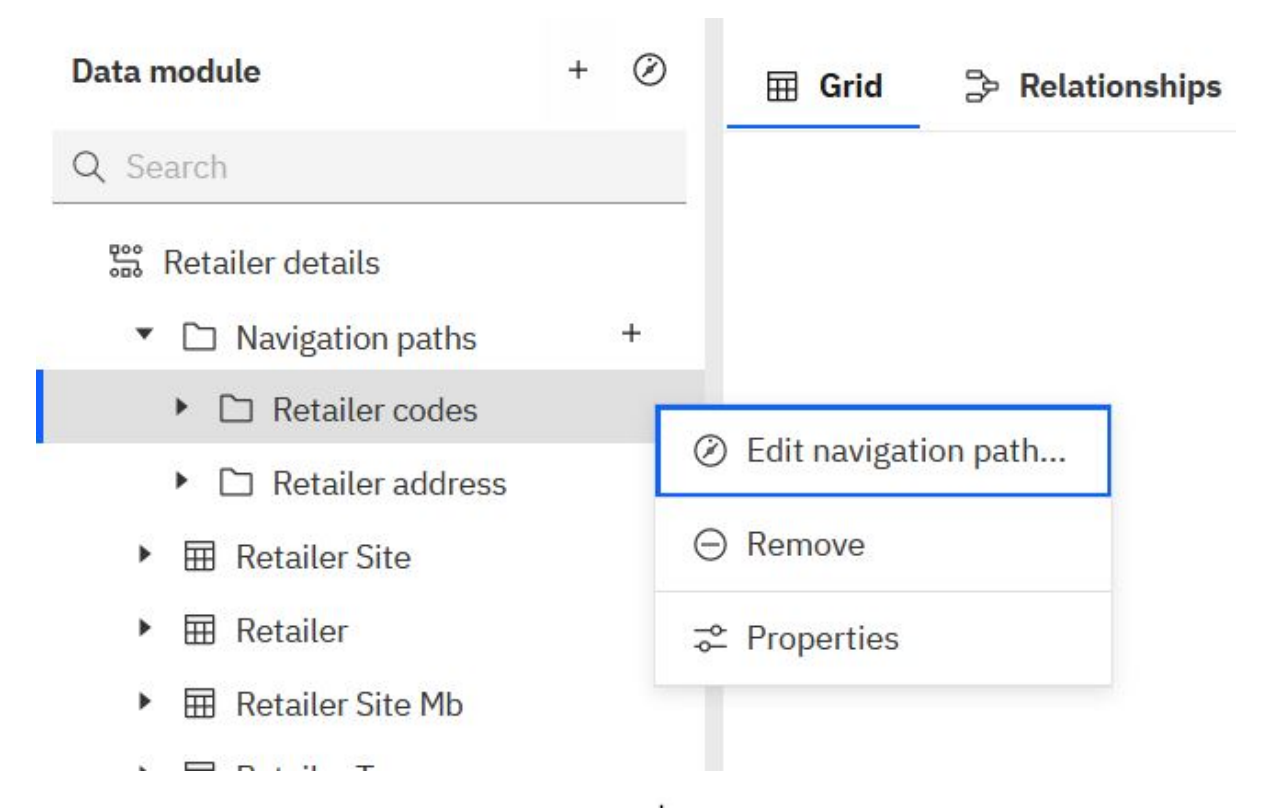

To create a navigation path, you click the plus icon  $+$  next to the **Navigation paths** folder. The new navigation paths are added within this folder. The navigation path context menu includes options to manage the navigation path.

For more information, see the *Creating navigation paths* in the *IBM Cognos Analytics Data Modules Guide*.

#### **Data grouping available for some stand-alone calculations**

The context menu action on a stand-alone (global) calculation can now include the **Create data group** option.

However, the **Create data group** option is available only when the calculated column data type is numeric or string, and the **Aggregate** property is set to **None**.

For more information, see the *Creating data groups* in the *IBM Cognos Analytics Data Modules Guide*.

#### **Java examples for data modeling**

Java examples are now available to help you automate modeling tasks in Cognos Analytics.

The following common tasks can be achieved programmatically by using the provided REST API examples.

- Load metadata
- Load metadata with select tables
- Reload metadata
- Upload new files
- Replace uploaded files

<span id="page-21-0"></span>• Append to uploaded files

To access the examples and readme.txt, navigate to ../sdk/modeling/java/examples in your local installation.

#### **Samples**

Get a deeper understanding of IBM Cognos Analytics capabilities with updated sample content.

#### **New base samples**

Several new base samples were added to demonstrate the capabilities in Cognos Analytics.

The following samples are now available:

#### **Getting started**

My first dashboard

Visualization gallery

#### **Dashboards**

Monitor bottle manufacturing

Profit analysis

Resource utilization summary

#### **Explorations**

Employee billings exploration

#### **Reports**

Annual timesheet billing summary

Expense detail by vendor

Income statement

Income statement - month and YTD

Invoice generator

Revenue detail by customer

#### **Custom controls**

All existing JavaScript samples were modified to use uploaded extensions to supply the JavaScript files.

#### **Extensions**

Several extensions were updated with the new user interface.

### **Administration**

Manage the security, access, and functionality of IBM Cognos Analytics components.

#### **Secure data server connections using certificates stored on the cloud**

You can point your data server connection to a database that is configured for SSL certificates. In your connection, you specify S3 header information that references a certificate stored in a Cloud Object Storage location.

For more information, see "Securing your data server connection using a cloud-based certificate" in the *IBM Cognos Analytics Managing Guide*.

### **Support for Cloud Object Storage connections with server-side encryption**

IBM Cognos Analytics release 11.2.0 allows you to create a connection with a Cloud Object Storage (COS) provider that is secured using server-side encryption.

This is accomplished in S3 by by including the header x-amz-server-side-encryption in the request to specify server-side encryption.

For more information, see the following:

- "Step 4: Create a bucket" in "Creating an Amazon storage connection"in the *IBM Cognos Analytics Managing Guide*
- step 6 in "Creating a storage connection in Cognos Analytics" in the *IBM Cognos Analytics Managing Guide*
- "S3 headers not specified in connection" in the *IBM Cognos Analytics Managing Guide*

#### **Enable shared Notebook content from Watson Studio**

You can enable Cognos Analytics users to import Notebook content that was authored in IBM Watson Studio. Users can then add the content to Cognos Analytics assets.

For more information, see the "Enabling access to external Watson Studio notebooks" topic in the *IBM Cognos Analytics Managing Guide*.

### **Disable option for running jobs all at once**

As of release 11.2, administrators can disable the option to create a job in which every report is run at the same time.

For more information, see "Disabling the Run all at once option in jobs" in the *IBM Cognos Analytics Managing Guide*.

#### **New capability in 11.2.0**

A new capability, **External Content**, is available in Cognos Analytics 11.2. In addition, a new secured function, **Watson Studio**, is associated with the External Content capability.

The **External Content** capability allows the assignee to use content from sources that are external to IBM Cognos Analytics.

The **Watson Studio** secured function allows the assignee to create assets in the Cognos Analytics content store that reference external Watson Studio Notebooks.

For more information on capabilities, see these topics:

- "Initial access permissions for capabilities" in the *IBM Cognos Analytics Managing Guide*
- "Default permissions based on licenses" in the *IBM Cognos Analytics Managing Guide*

For information about using Watson Studio content in Cognos Analytics notebooks, see "Adding Watson Studio content" in the *IBM Cognos Analytics Notebook Guide*.

### **Analytics Administrators role removed (new installations only)**

As of release 11.2, the Analytics Administrators role is removed as a default role in the Cognos namespace. This change applies only to new installations. If you upgrade to release 11.2, the Analytics Administrator role is retained.

**Note:** The Analytics Administrator *license* role remains for license tracking purposes.

For more information about roles in the Cognos namespace, see "Standard roles" in the *IBM Cognos Analytics Managing Guide*.

For more information about licenses, see "License roles" in the *IBM Cognos Analytics Managing Guide*.

# <span id="page-23-0"></span>**Default driver class name changed for Cloudera Imapala**

In IBM Cognos Analytics 11.2.0, the default driver class name has changed for Cloudera Imapala.

The Cloudera Impala driver 2.6.15.1017 and higher now supports com.cloudera.impala.jdbc.Driver as the driver class name. As a result, the default driver class name has changed from com.cloudera.impala.jdbc4.Driver to com.cloudera.impala.jdbc.Driver.

If you prefer to use the older driver than 2.6.15.1017, you must manually change the driver class name back to com.cloudera.impala.jdbc4.Driver or com.cloudera.impala.jdbc41.Driver depending on the level of the JDBC driver API.

For more information, see *Vendor-supported client driver versions that were tested with Cognos Analytics on Premises 11.2.0* [[Relational](https://www.ibm.com/support/pages/node/6441017#11.2.0r)] [[OLAP\]](https://www.ibm.com/support/pages/node/6441017#11.2.0o) (https://www.ibm.com/support/pages/node/6441017#11.2.0r).

### **Vendor-supported driver versions tested with 11.2.0**

IBM Cognos Analytics 11.2.0 supports an updated list of client driver versions.

For more information, see *Vendor-supported client driver versions that were tested with Cognos Analytics on Premises 11.2.0* [[Relational](https://www.ibm.com/support/pages/node/6441017#11.2.0r)] [[OLAP\]](https://www.ibm.com/support/pages/node/6441017#11.2.0o) (https://www.ibm.com/support/pages/node/6441017#11.2.0r).

# **The default expiration age of static content is enabled**

The default value of the advanced setting BIResponseWrapper.staticExpiresDays is now 7 (days). Previously, the default value was 0.

With this change, static content, such as . css file and . js files, stays in cache for seven days before it expires. This can reduce significantly the download time of static content.

This change applies only to an installation for which no value is already set:

- If your environment includes web servers and a value is already set, that value will take precedence.
- If you are upgrading to release 11.2 and BIResponseWrapper.staticExpiresDays was previously set, there is no impact.

**Tip:** If your static content is out of sync with the server side, refresh the browser or delete the local cache in your browser.

If you want to change the expiration age of static content, you can change the value, in days, of the BIResponseWrapper.staticExpiresDays.

For more information, see "Setting response headers for HTTP requests" in the *IBM Cognos Analytics Managing Guide*.

#### **Customized Java dumps enabled from the Manage tool**

Administrators can now configure Java dumps from the **Diagnostic logging** panel in the Manage tool.

For more information, see "Enabling diagnostic logging for Java dumps" in the *IBM Cognos Analytics Managing Guide*.

# **Installation and configuration**

Learn about changes to the IBM Cognos Analytics installation and configuration.

### **New node-service property in Cognos Configuration**

In release 11.2.0, Cognos Configuration contains the new node-service property **nodejsServicesPortRange**.

For more information, see "Review the default port settings" in the *IBM Cognos Analytics Installation and Configuration Guide*.

# **Renamed configuration file**

In release 11.2, the configuration file preserve.txt is renamed to preserve.txt.template.

For more information, see "Preserved files and folders when upgrading Cognos Analytics" in the *IBM Cognos Analytics Installation and Configuration Guide*.

#### **Supported Software Environments page for release 11.2.0**

A new Supported Software Environments page is available forIBM Cognos Analytics 11.2.0.

Here you can find up-to-date information about the supported software, data sources and minimum requirements for using IBM Cognos Analytics 11.2.0.

Visit the 11.2 Supported Software Environments page at [https://www.ibm.com/support/pages/node/](https://www.ibm.com/support/pages/node/6441017) [6441017.](https://www.ibm.com/support/pages/node/6441017)

### **IBM Cognos Analytics for Mobile is bundled with Cognos Analytics**

As of release 11.2.0, IBM Cognos Analytics for Mobile is now bundled with Cognos Analytics Client Hosted.

Previously, in version 11.1.7, Cognos Analytics Client Hosted users were required to install and configure IBM Cognos Analytics for Mobile separately. Starting from version 11.2.0, IBM Cognos Analytics for Mobile is now bundled and installed automatically with Cognos Analytics Client Hosted.

#### **IBM Cognos Analytics removed from the list of programs in the Windows Control Panel**

IBM Cognos Analytics no longer appears in the list of programs in the Windows **Control Panel**.

For example, in Windows 10, when you open **Control Panel**, and click **Programs and Features** or **Unistall a program**, IBM Cognos Analytics is not listed there. The same change applies to all client applications, such as IBM Cognos Framework Manager, IBM Cognos PowerPlay, and all the other client applications.

To open or uninstall Cognos Analytics or any of its client applications, use the start menu shortcut, or for uninstalling, also the unistall folder in the product installation directory.

IBM Cognos Analytics Version 11.2: New Features Guide

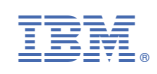